# Gálac

# **Sistema Nómina Ley de Protección de Pensiones de Seguridad Social**

# Gálac

# **Contenido**

- **Introducción.**
- **Definir el aporte.**
- **Parámetros Generales.**
- **Definición de Conceptos.**
- **Informe Ley de Pensiones.**

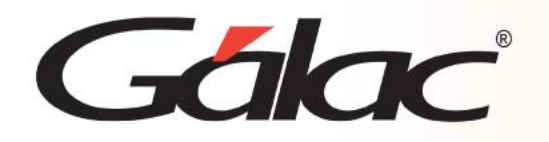

# **Introducción**

Nos complace presentar una nueva funcionalidad en nuestro sistema de nómina. Ahora, el sistema tiene la capacidad de generar un informe que ayuda a los profesionales de recursos humanos en el cumplimiento de la normativa legal vigente, tal como se establece en la Ley de Protección de Pensiones. Un aspecto relevante de esta ley es que en el **"artículo 7º. El monto de la contribución especial prevista en esta Ley será de hasta el quince por ciento (15%) del total de los pagos realizados por el contribuyente a las trabajadoras y trabajadores por concepto de salario y bonificaciones de carácter no salarial".**

Si considera que alguno de estos conceptos no aplica en su caso, no dude en comunicarse con nuestros especialistas al **0212-718-1811.** Estamos aquí para ayudarle.

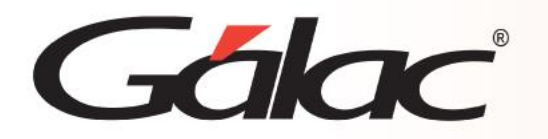

#### *En la ventana Insertar Compañía*

En la pestaña Datos Generales, sección Porcentaje de Aporte veremos el campo "Aporte Ley de Pensiones" y allí estará definido el porcentaje para el aporte.

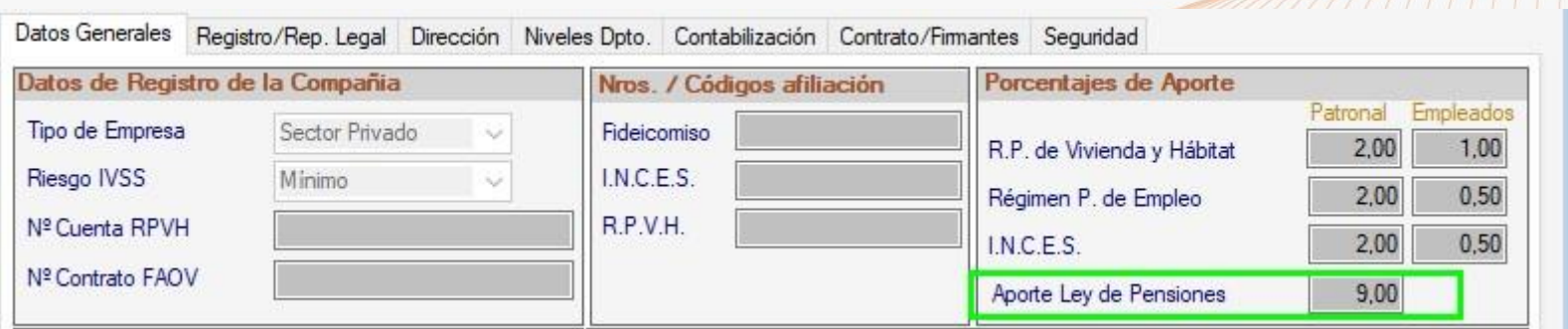

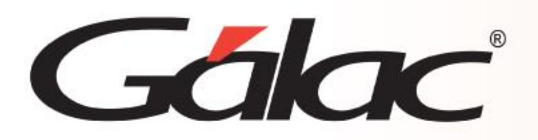

### **Parámetros Generales**

#### *En la ventana de Parámetros Generales*

**Pestaña Cálculos:** Se podrá observar el monto del ingreso mínimo integral indexado

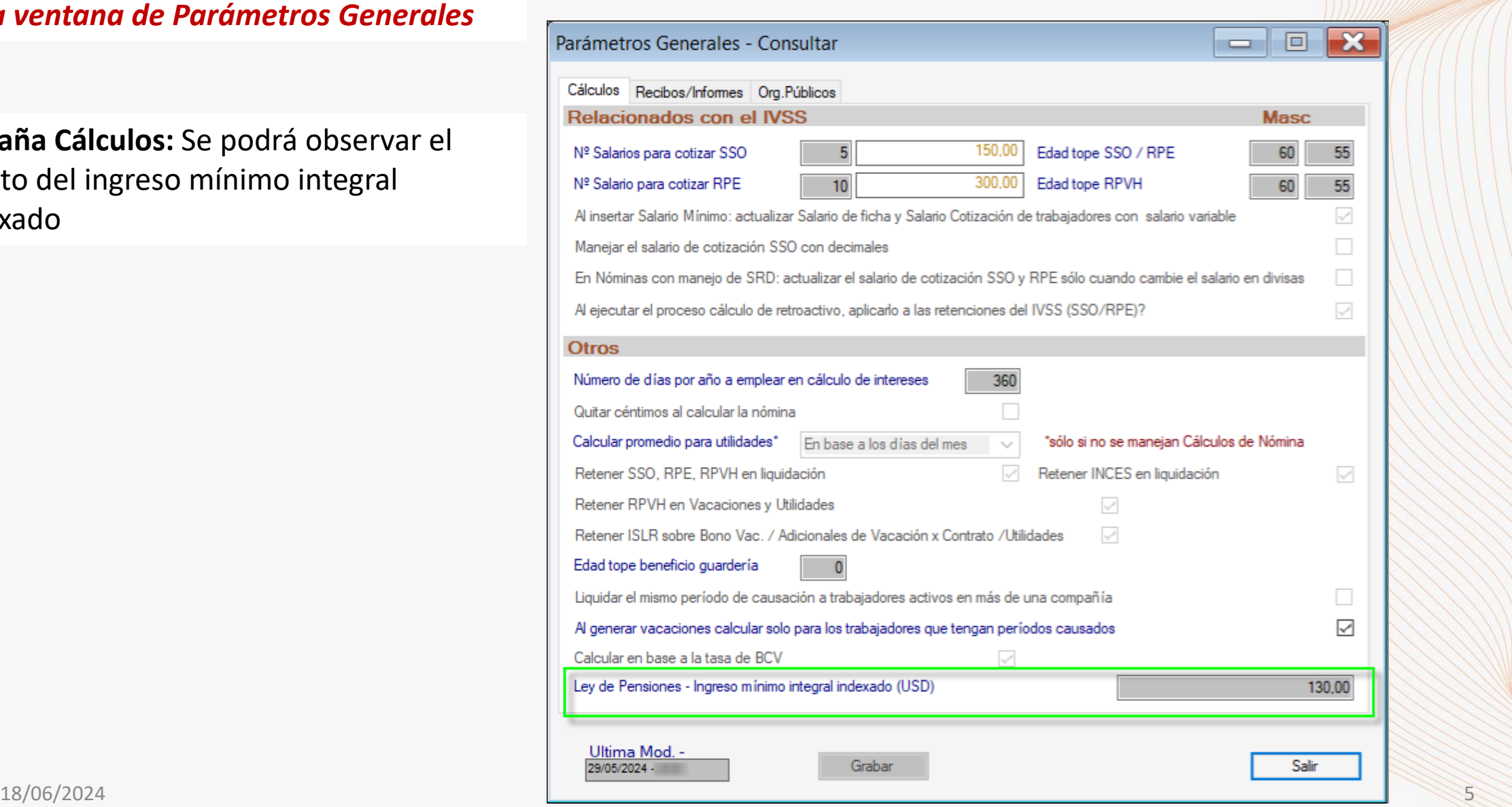

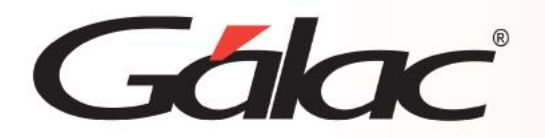

### **Definición de Conceptos**

#### *En la ventana de "Definición de Conceptos"*

Ahora se mostrará la opción "Ley de Pensiones"

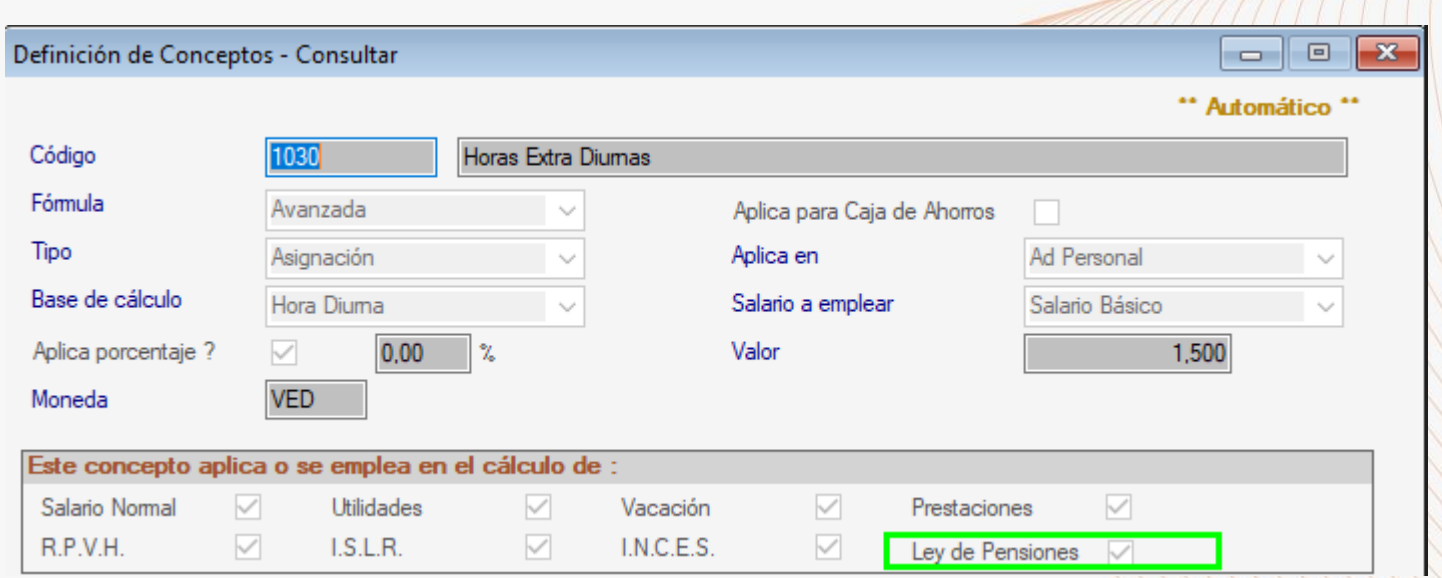

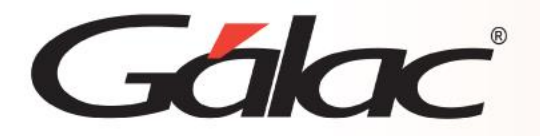

Para ver el informe de "Ley de Pensiones" debes hacer clic en el menú Nómina – Informes, en la ventana que se despliega veras el informe "Contribución Ley de Pensiones"

Selecciona el informe, ingresa el filtro de fecha solicitado y presiona el botón **Ejecutar**

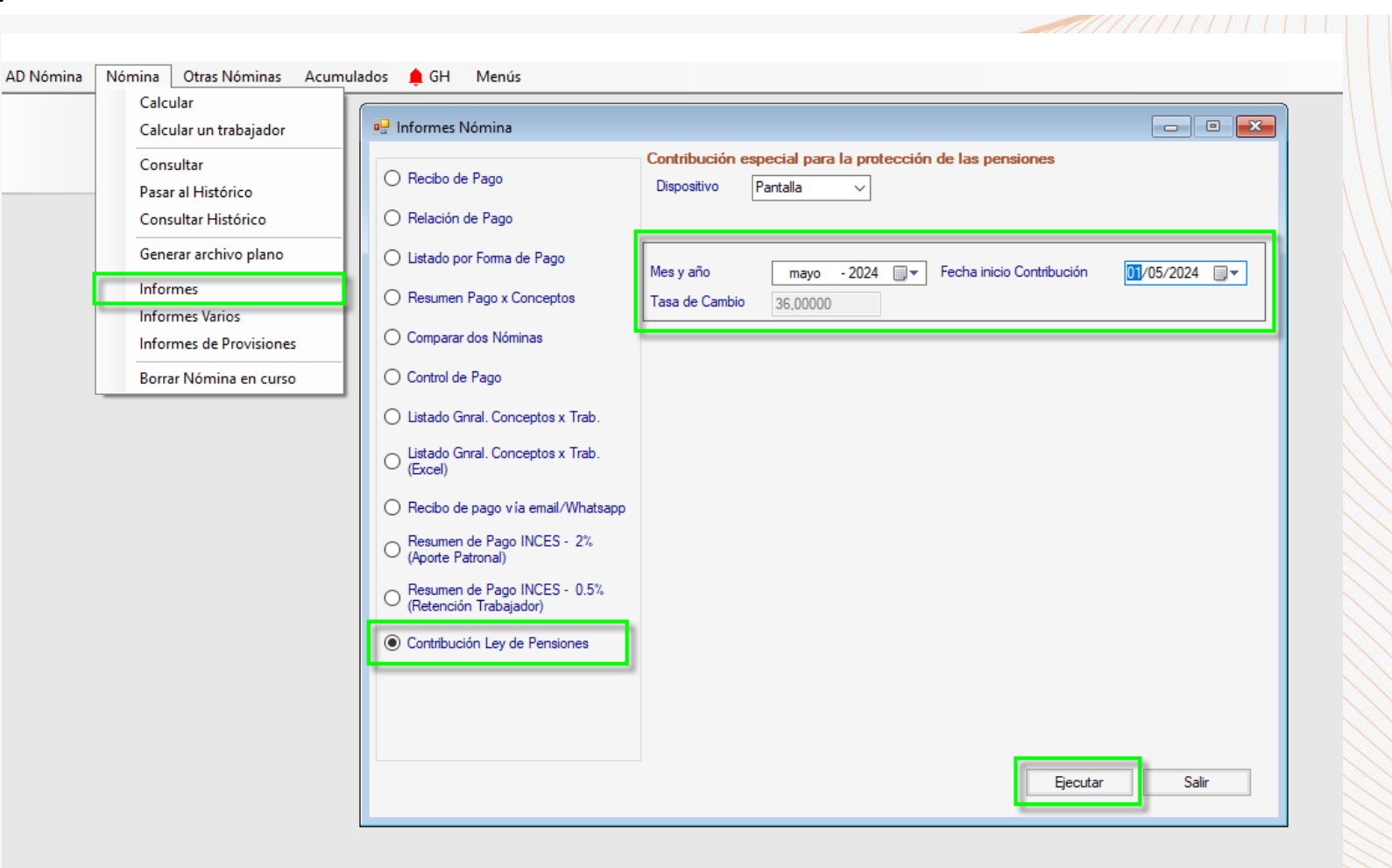

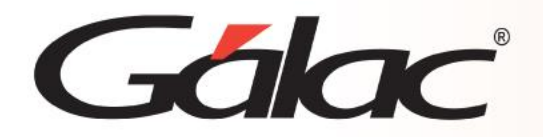

## **Informe Ley de Pensiones**

#### A continuación, se mostrará el informe:

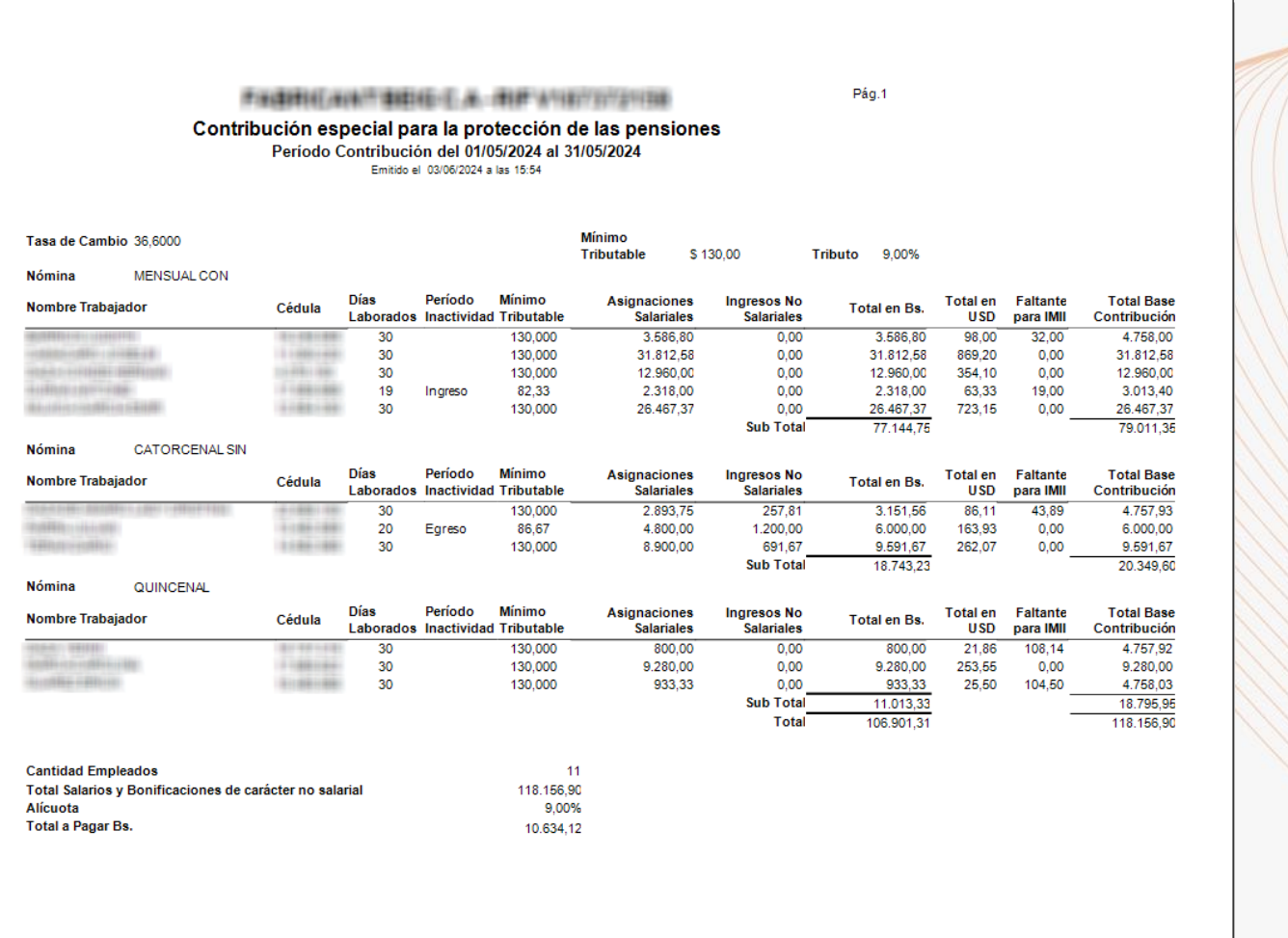

![](_page_8_Picture_0.jpeg)

![](_page_8_Picture_2.jpeg)

¡Síguenos en nuestras Redes Sociales!

18/06/2024 9